### Петрозаводский государственный университет Институт математики и информационных технологий

09.03.04 – Программная инженерия

Практическое задание по дисциплине «Верификация программного обеспечения»

### Мобильная игры «Мозговик»

Выполнили: студент 4 курса группы 22407

Курочкин Дмитрий Александрович

подпись

#### ]

Руководитель: К.А. Кулаков, к.ф.-м.н.

подпись

Петрозаводск – 2023

## Оглавление

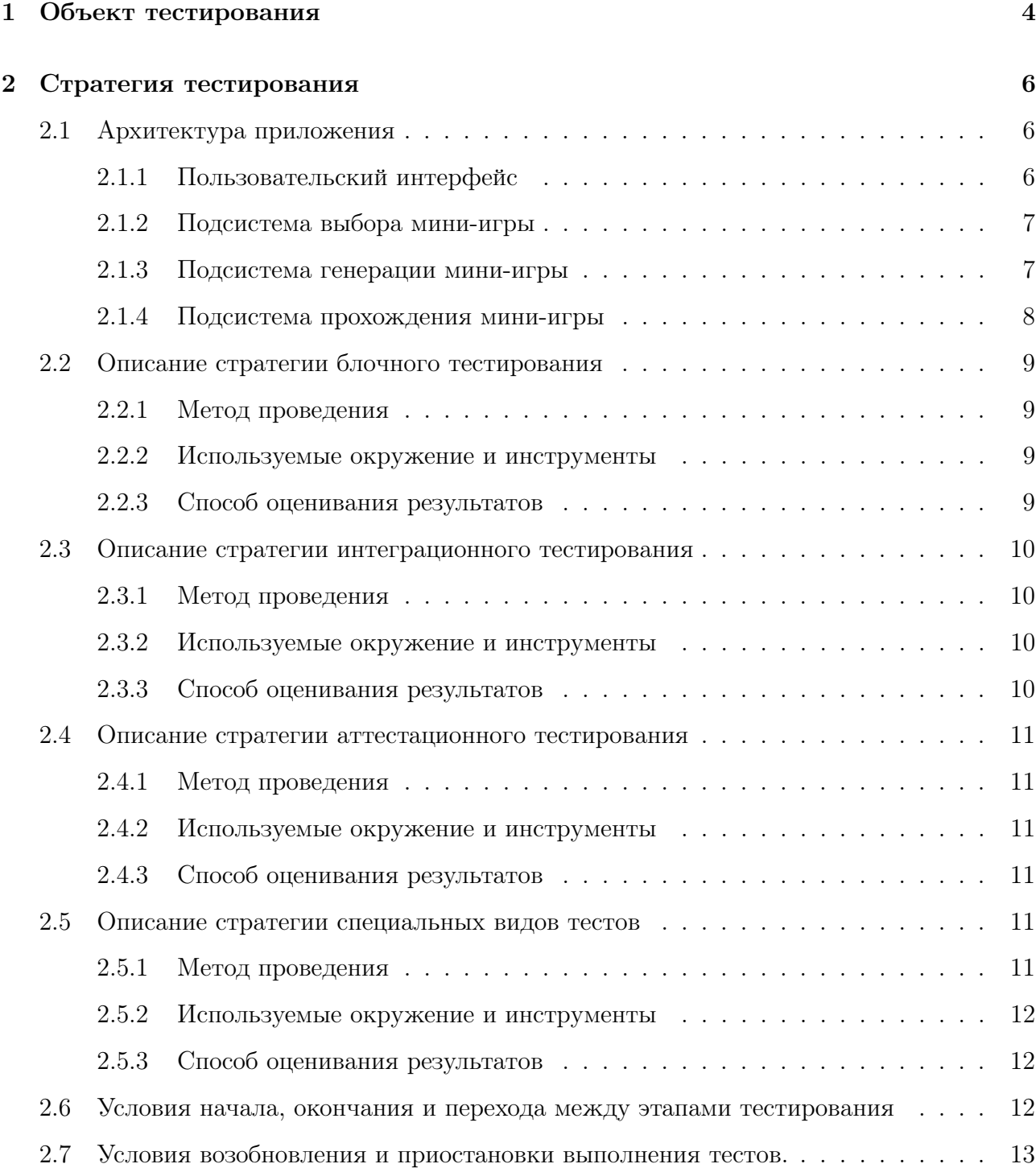

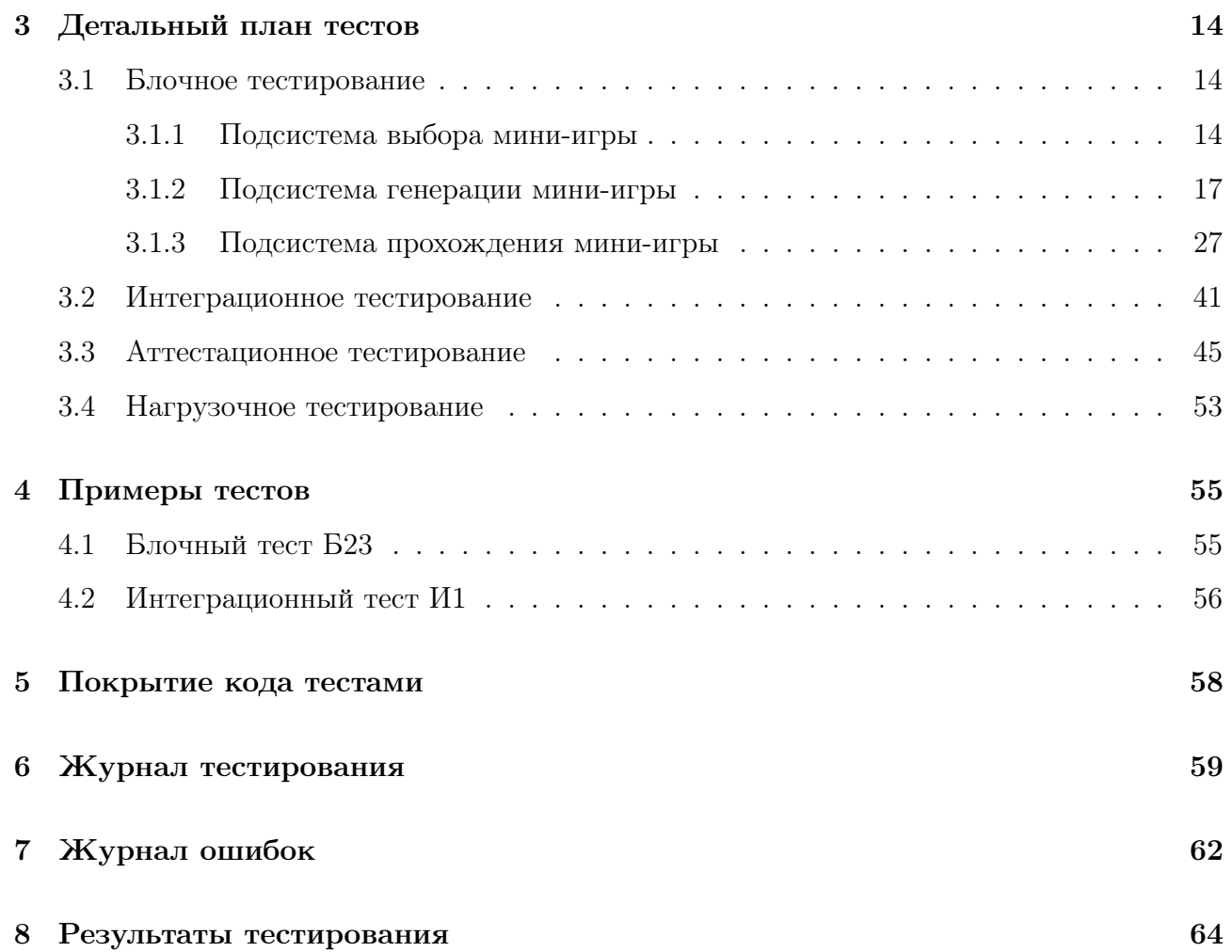

## Объект тестирования

Объектом тестирования является мобильная игра под систему android под названием "Мозговик". Приложение представляет собой набор нескольких мини-игр, среди которых: решение уравнения, «перевёртыши». В каждой игре можно выбрать уровень сложности, в игре фиксируется рекорд игрока по времени решения мини-игры.

Пользователь может:

- 1. Выбрать мини-игру.
- 2. Выбрать уровень сложности в мини-игре.
- 3. Посмотреть рекорд в игре на каждом уровне сложности.
- 4. Пройти мини-игру.

Участие функциональностей в аттестационных тестах:

- 1. Выбор мини-игры:
	- (a) Пользователь может выбрать каждую из предложенных мини-игр.
	- (b) Пользователь может посмотреть описание каждой из предложенных мини-игр.
- 2. Выбор сложности:
	- (a) Уровень сложности меняет время. данное игроку на прохождение уровня.
- 3. Просмотр рекордов:
	- (a) Для каждой мини-игры на каждом уровне сложности свой рекорд.
	- (b) Показывается последний лучший рекорд.
- (c) Фиксируется рекорд только мини-игр, завершённых победой.
- 4. Прохождение мини-игры
	- (a) Мини-игра имеет два состояния завершения: победа, проигрыш.
	- (b) Если мини-игра была пройдена за отведённое время, то она завершается победой.
	- (c) Если игра не была пройдена за отведённое время, то она завершается проигрышем.

## Стратегия тестирования

### 2.1 Архитектура приложения

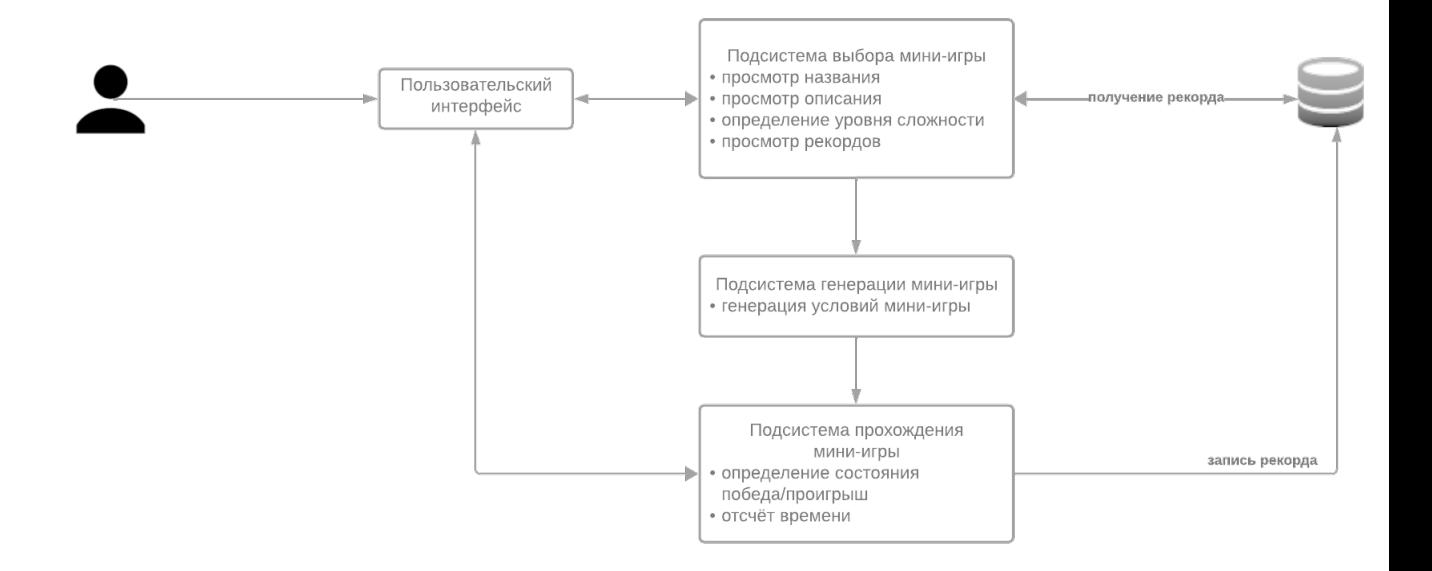

Рис. 2.1: Архитектура приложения]

#### 2.1.1 Пользовательский интерфейс

Графический пользовательский интерфейс в виде экранов. Все экраны реализованы в формате xml.

Пункты аттестационных тестов: 1, 2, 3, 4.

Файлы:

- 1. activity\_achiviement.xml
- 2. activity\_analiticks.xml
- 3. activity\_main.xml
- 4. activity\_pecsesso.xml
- 5. activity\_training.xml
- 6. game\_info\_layout.xml
- 7. line\_of\_number.xml

### 2.1.2 Подсистема выбора мини-игры

Перечень мини-игр с информацией о них (название и описание), о рекорде и выбор уровня сложности.

Пункты аттестационных тестов: 1, 3.

Файлы:

1. TrainingActivity.kt

Классы:

- 1. TrainingActivity
	- (a) onStartGameButtonClick(view: View)

Включает выбранную игру с выбранным уровнем сложности

#### 2.1.3 Подсистема генерации мини-игры

Генерация выбранной мини-игры с учётом выбранной сложности со случайными условиями.

Пункты аттестационных тестов: 2

Файлы:

- 1. LineOfNumber.kt
- 2. Pecsesso.kt

Классы:

- 1. LineOfNumber
	- (a) createGame(diff: Int)

Генерирует игру «Числовой ряд» со сложностью diff

(b)  $\text{sing}$ ): List < String >

Возвращает последовательность арифметических операций для создания примера

(c) number(signs: List  $\langle$  String  $\rangle$ ): List  $\langle$  Int  $\rangle$ 

На вход получает последовательность символов, на выходе даёт готовый пример

- (d) hideNumber(layoutNumbers: List<EditText>, diff: Int) На вход получает готовый пример и уровень сложности. Скрывает части примера, в соответствии со сложностью в произвольном порядке.
- 2. Pecsesso
	- (a) newGame(view: View) На вход получает информацию с экрана. Запускает процесс создания новой игры.
	- (b) startGame(diff: Int) На вход получает уровень сложности, создаёт условия новой игры.
	- (c) potasovka() «Размешивает» карты на столе.

#### 2.1.4 Подсистема прохождения мини-игры

Возможность прохождения мини-игры, ведение отсчёта времени и определения состояний победы/поражения.

Пункты аттестационных тестов: 4

Файлы:

- 1. LineOfNumber.kt
- 2. Pecsesso.kt

Классы:

- 1. LineOfNumber
	- (a) startTimer() Запускает таймер на прохождение мини-игры.
	- (b) lineOfNumberCheck(view: View)

На вход получает информацию с экрана. Проверяет правильность решения примера

(c) endGame() Проверяет истечение времени таймера, в случае исхода времени заканчивает игру поражением.

- 2. Pecsesso
	- (a) onCardClick(view: View) На вход получает информацию с экрана. Проверяет наличие пары у перевёрнутой карты и активирует победу в случае обнаружения всех пар.
	- (b) endGame() Проверяет истечение времени таймера, в случае исхода времени заканчивает игру поражением.
	- (c) areDrawablesIdentical(drawableA: Drawable, drawableB: Drawable): Boolean IIpoверяет идентичность перевёрнутых карт.
	- (d) startTimer() Запускает таймер на прохождение мини-игры.

#### 2.2 Описание стратегии блочного тестирования

#### $2.2.1$ Метод проведения

• Черный ящик (Black Box):

Тестирование, ориентированное на функциональность блока без знания внутренней реализации. Это позволяет проверить соответствие требованиям.

• Белый ящик (White Box):

Исследование внутренней структуры блока с целью тестирования логики и структуры кода. Это может включать в себя тестирование путей выполнения, ветвей и условий.

#### $2.2.2$ Используемые окружение и инструменты

- Интегрированные среды разработки (IDE): Использование IDE для проведения тестов, анализа кода и отладки.
- Автоматизированные инструменты тестирования:

Применение инструментов, таких как JUnit для автоматизации тестовых сценариев.

#### $2.2.3$ Способ оценивания результатов

• Проверка соответствия требованиям:

Оценка того, соответствует ли блок тем требованиям, которые были определены на этапе проектирования.

• Покрытие кода:

Измерение процента кода, который был протестирован в ходе блочного тестирования.

### 2.3 Описание стратегии интеграционного тестирования

#### 2.3.1 Метод проведения

• Постепенная интеграция (Incremental Integration):

Последовательное добавление и тестирование новых компонентов в систему.

• Вертикальная интеграция (Top-Down):

Тестирование отдельных верхних уровней системы вместе с подчиненными компонентами.

• Горизонтальная интеграция (Bottom-Up):

Тестирование низкоуровневых компонентов, постепенно объединяя их в более высокоуровневые модули.

#### 2.3.2 Используемые окружение и инструменты

• Интеграционные фреймворки:

Использование инструментов и фреймворков, такой, как JUnit и Robolectric, для автоматизации интеграционных тестов.

• Средства мониторинга:

Применение средств для отслеживания и анализа взаимодействия компонентов в реальном времени.

### 2.3.3 Способ оценивания результатов

- Выполнение взаимодействия частей системы согласно требованиям: Оценка взаимозависимости процесса обмена информацией при интегрировании подсистем.
- Соответствие функциональным требованиям: Проверка того, что интегрированные компоненты взаимодействуют в соответствии с функциональными требованиями.

### 2.4 Описание стратегии аттестационного тестирования

### 2.4.1 Метод проведения

• Функциональное тестирование:

Проверка соответствия функциональных требований системы.

• Нефункциональное тестирование:

Оценка характеристик, таких как производительность, безопасность, масштабируемость.

#### 2.4.2 Используемые окружение и инструменты

• Среды воспроизведения:

Тестирование работы приложения на эмуляторе реальных телефонов.

• Инструменты тестирования производительности:

Использование инструментов среды Android studio, для оценки производительности системы.

#### 2.4.3 Способ оценивания результатов

- Соответствие требованиям и стандартам: Проверка того, что система соответствует всем установленным требованиям и стандартам.
- Полнота тестового покрытия: Оценка того, насколько хорошо тестовые сценарии покрывают функциональные и нефункциональные аспекты системы.

### 2.5 Описание стратегии специальных видов тестов

#### 2.5.1 Метод проведения

- Тестирование максимальной нагрузки (Load Testing): Оценка производительности системы при максимальной предполагаемой нагрузке.
- Тестирование устойчивости (Stress Testing):

Проверка устойчивости системы при экстремальных условиях и перегрузке.

• Тестирование масштабируемости (Scalability Testing):

Исследование способности системы эффективно масштабироваться при увеличении нагрузки.

#### 2.5.2 Используемые окружение и инструменты

• Инструменты IDE Android Studio для оценки производительности системы.

#### 2.5.3 Способ оценивания результатов

• Время отклика и задержки: Измерение времени, требуемого для обработки запросов при различных уровнях нагрузки.

### 2.6 Условия начала, окончания и перехода между эта-

#### пами тестирования

Условия начала тестирования:

- Завершение разработки
- Подготовка тестовых артефактов
- Назначение ресурсов
- Определение критериев приемлемости

Условия завершения тестирования:

- Выполнение всех тестов
- Анализ результатов
- Удовлетворение критериев качества
- Согласование с заказчиком

Условия переходов между этапами:

Переход от модульного к интеграционному тестированию происходит при выполнении минимум 90% всех модульных тестов

### 2.7 Условия возобновления и приостановки выполнения

#### тестов.

Условия возобновления:

- Исправление критических дефектов
- Изменение в коде
- Обновление тестовых данных
- Актуализация тестовых сценариев

Условия приостановки:

- Выполнение критических задач
- Нехватка ресурсов
- Неопределенность в требованиях
- Подготовка окружения
- Ожидание новой функциональности

## Детальный план тестов

### 3.1 Блочное тестирование

### 3.1.1 Подсистема выбора мини-игры

#### Класс «TrainingActivity»

Перед тестированием:

- Подготовить моки для SharedPreferences, SharedPreferences.Editor, Spinner, View.
- $\bullet$  Установить diff значение 1 или 2.

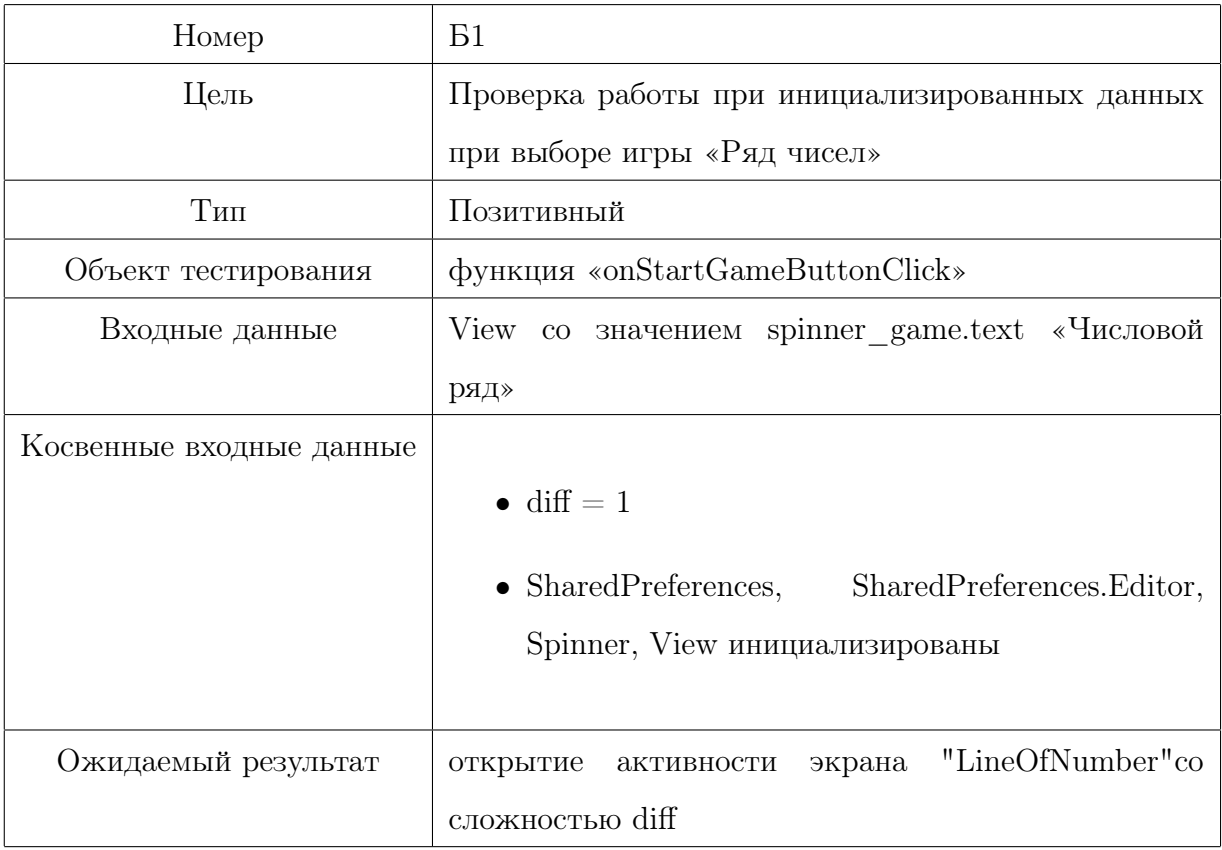

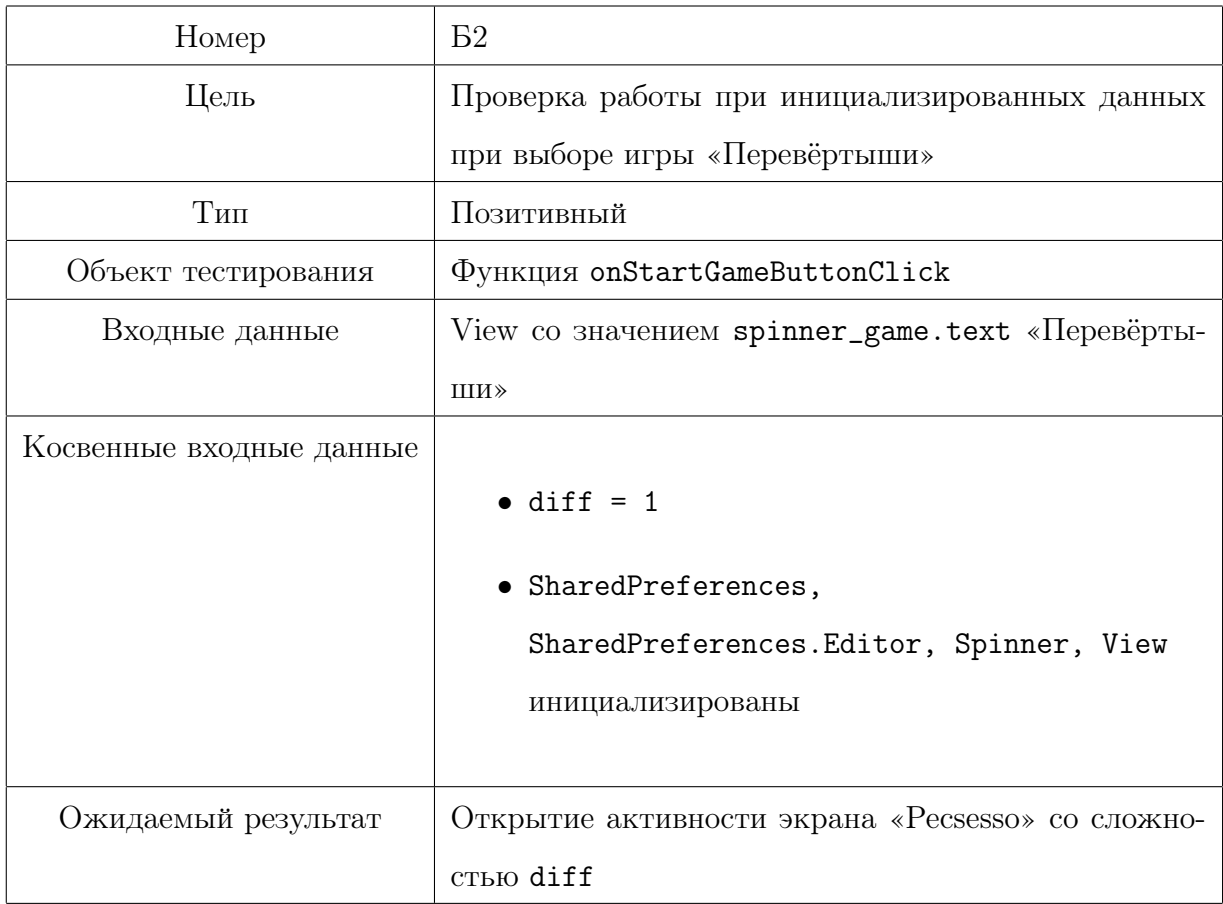

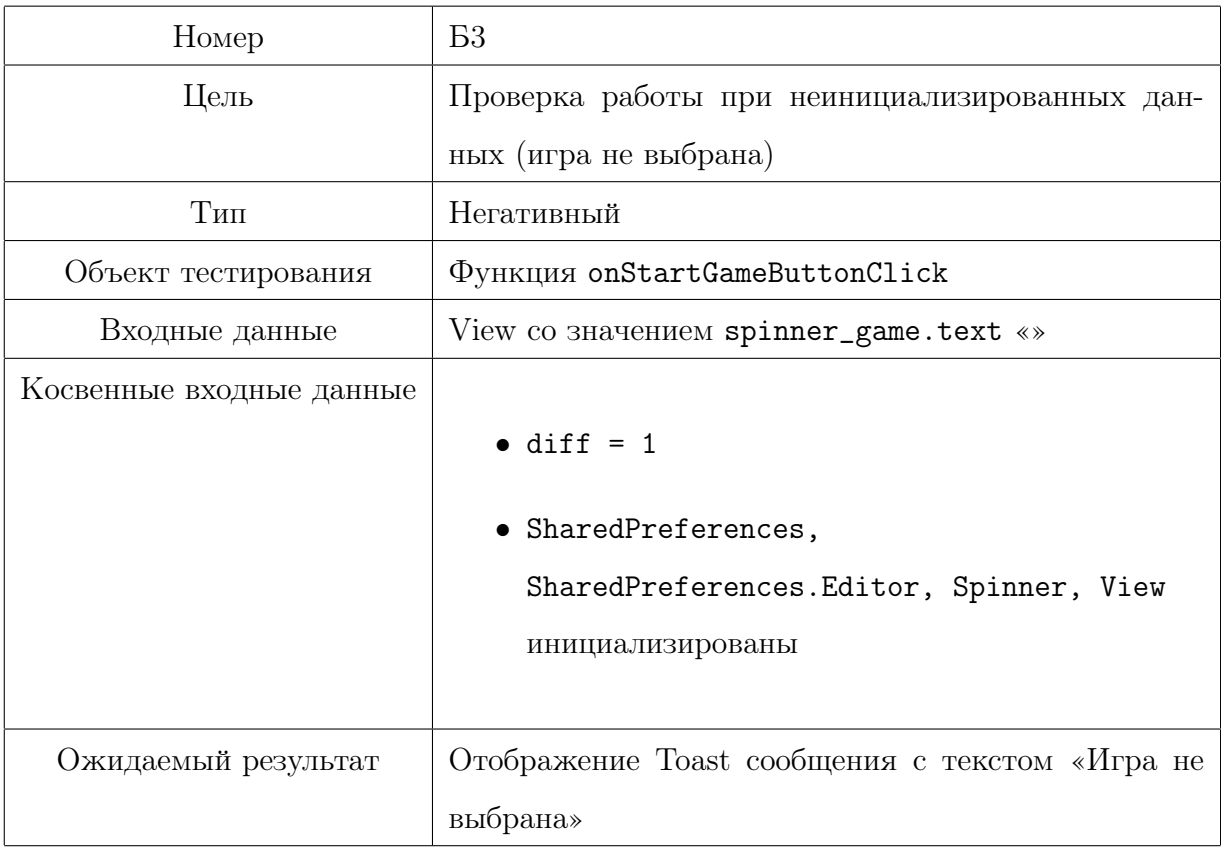

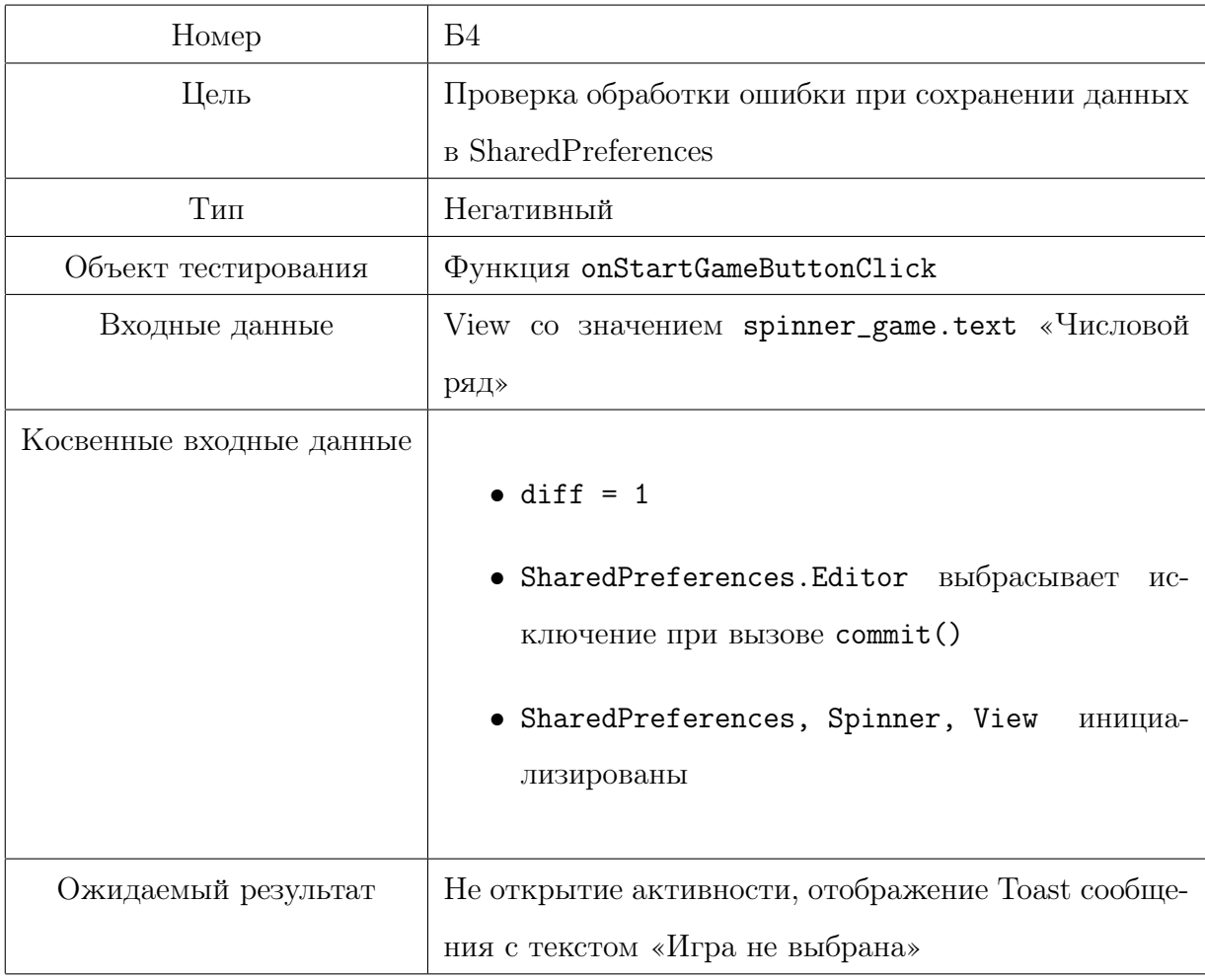

### 3.1.2 Подсистема генерации мини-игры

### Класс «LineOfNumber»

Предварительные действия не требуются

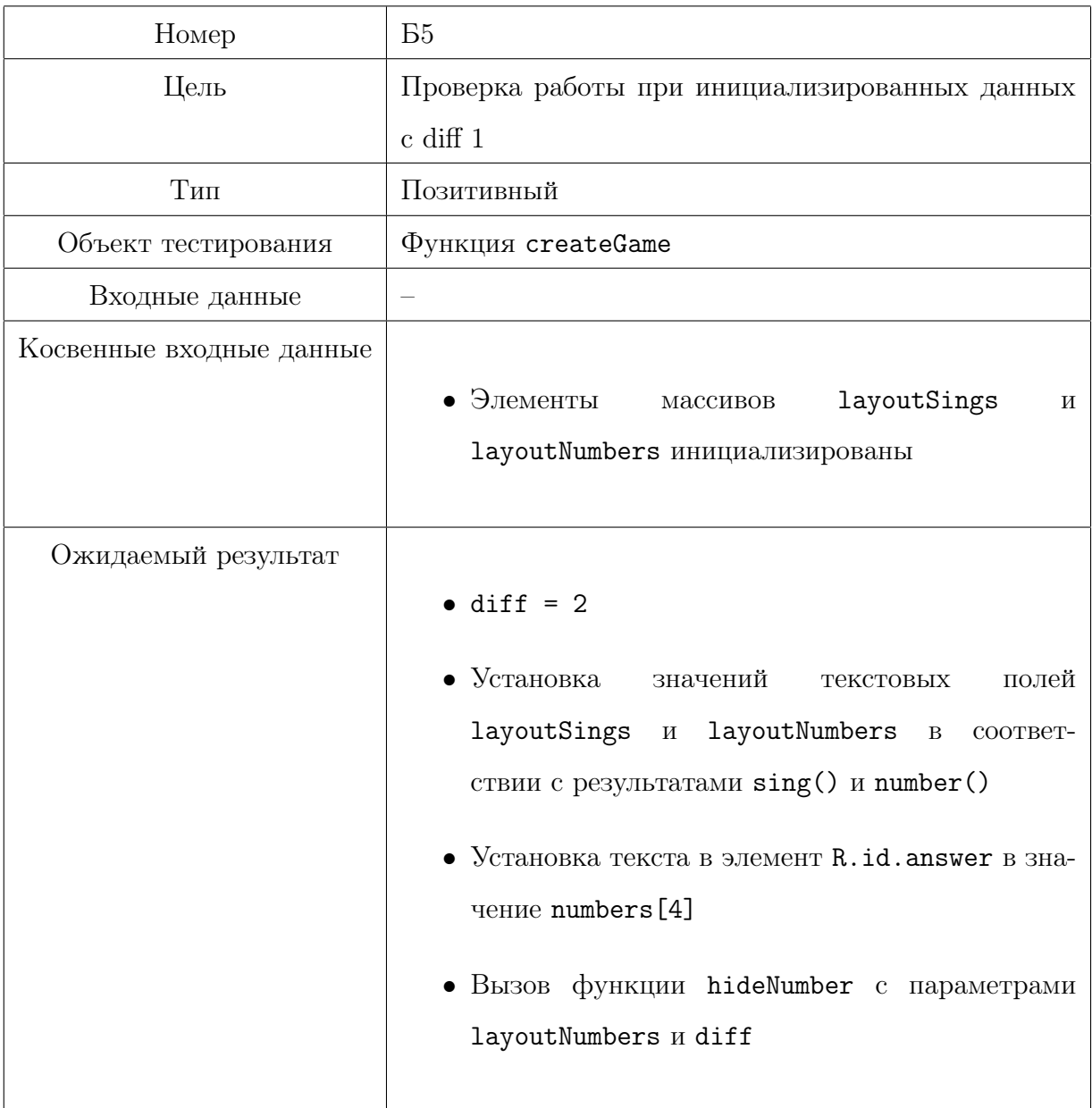

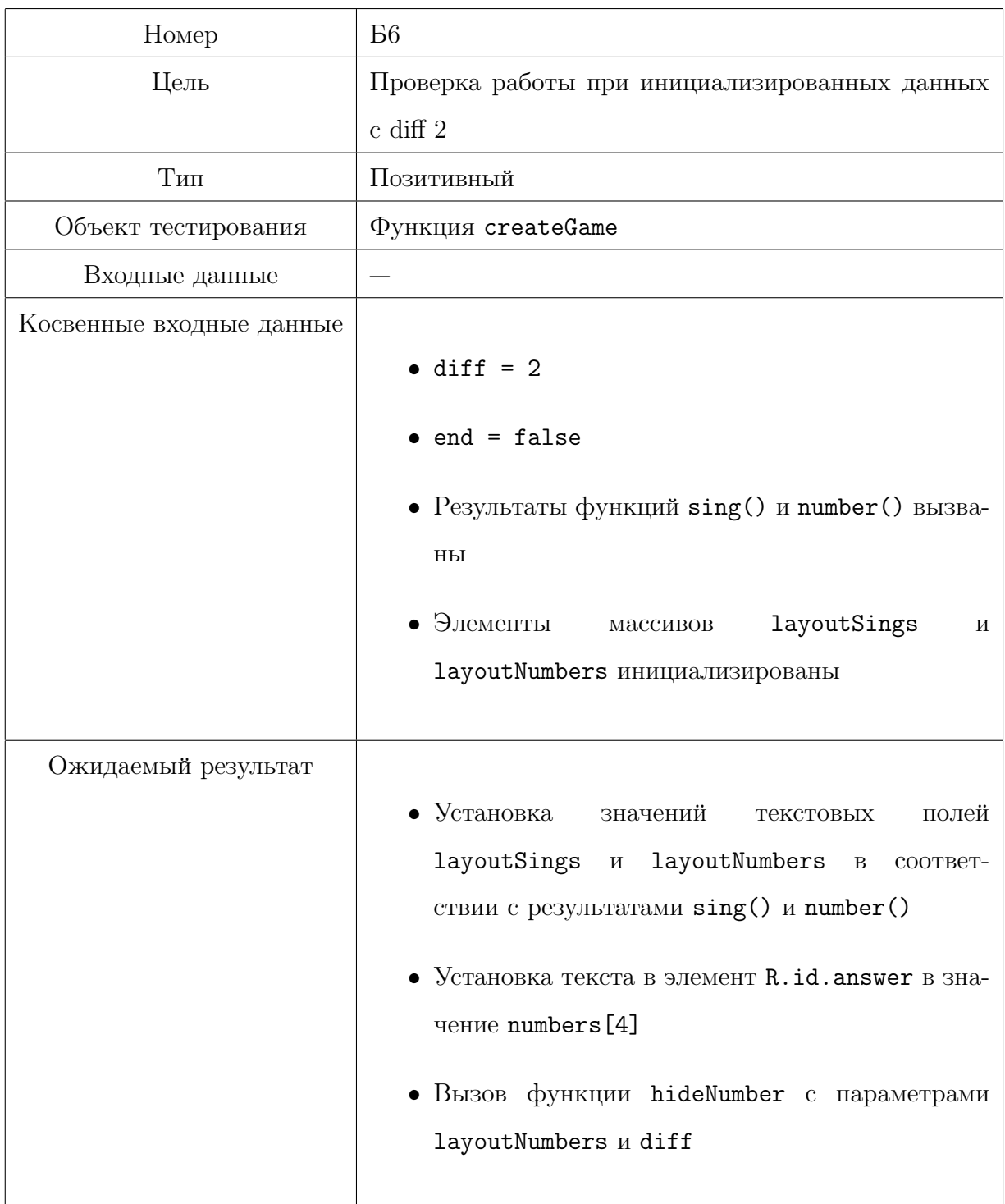

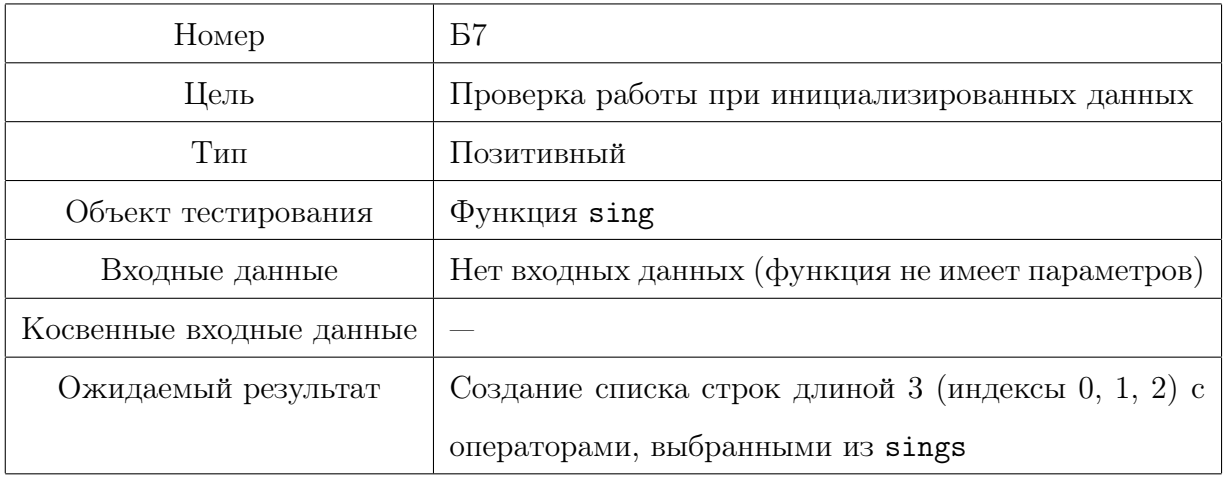

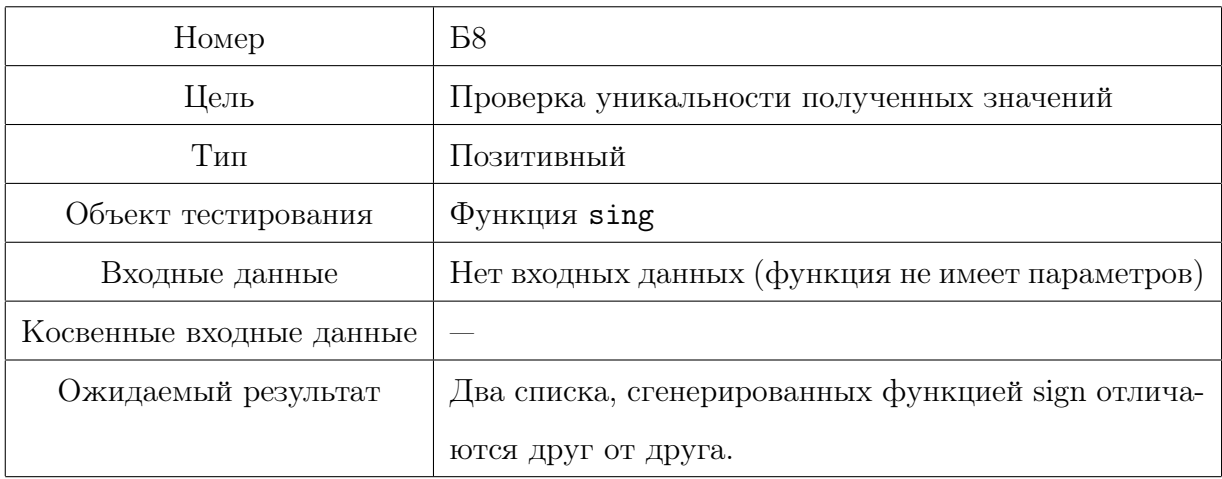

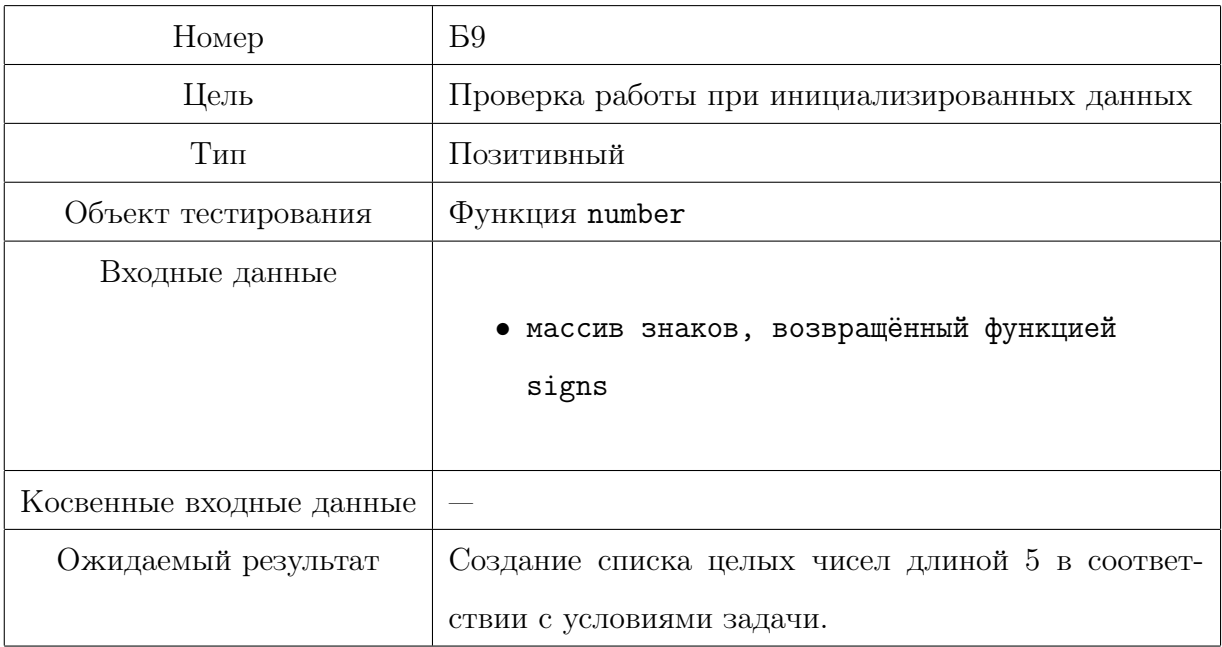

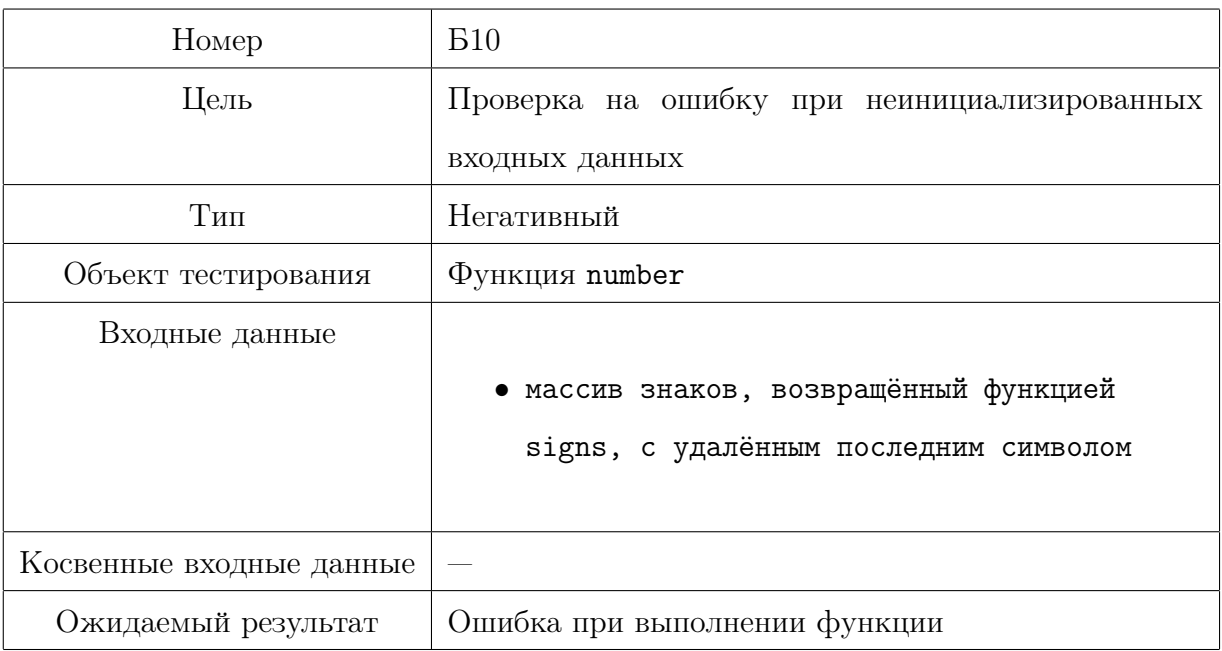

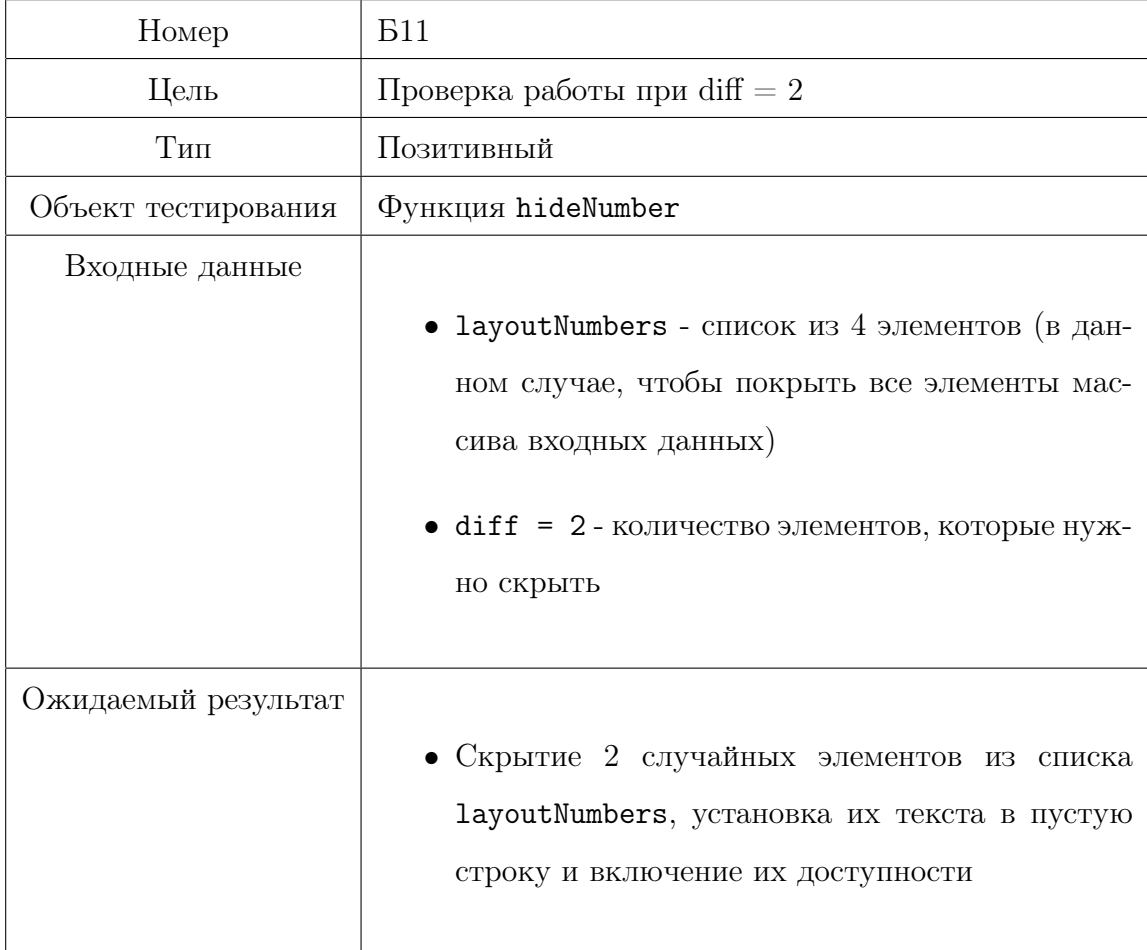

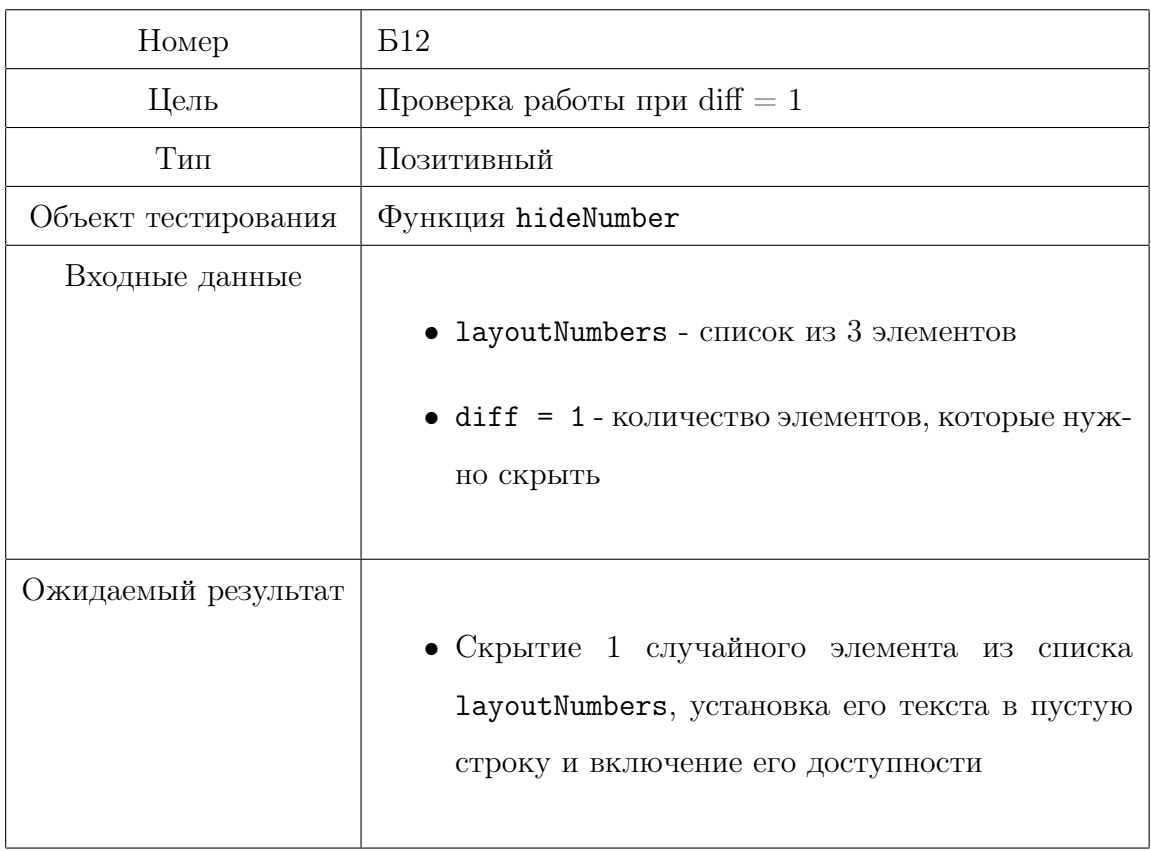

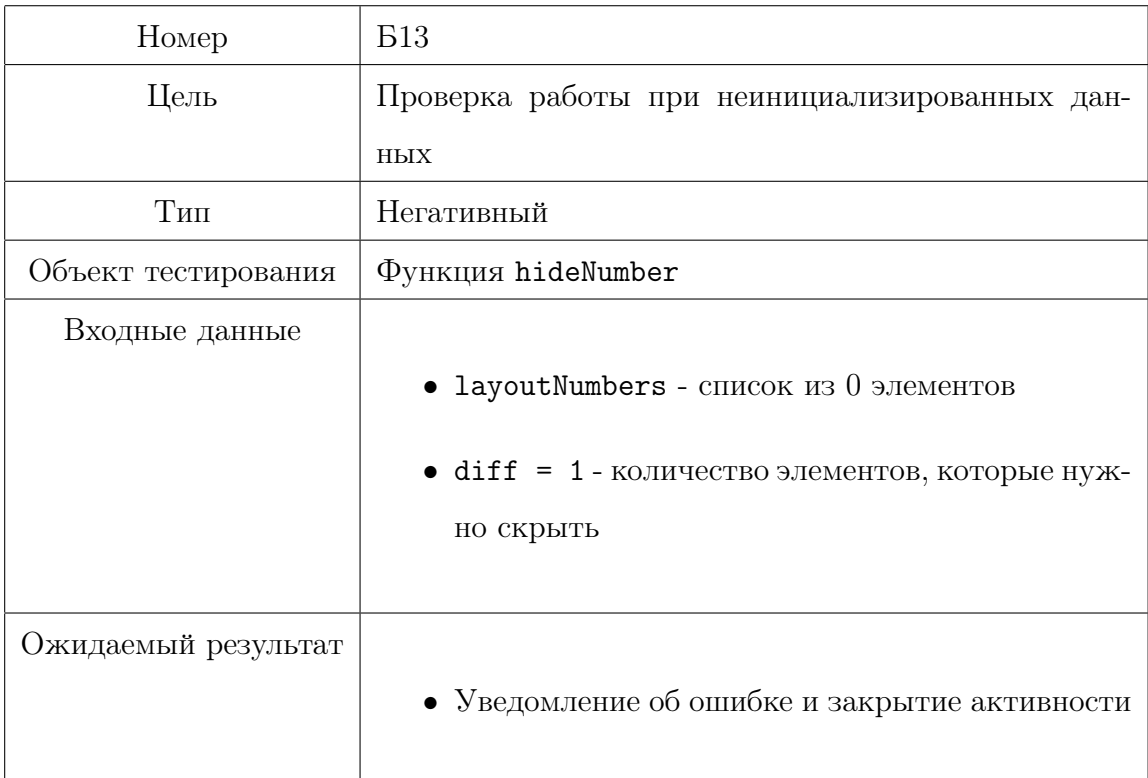

Класс «Pecsesso»

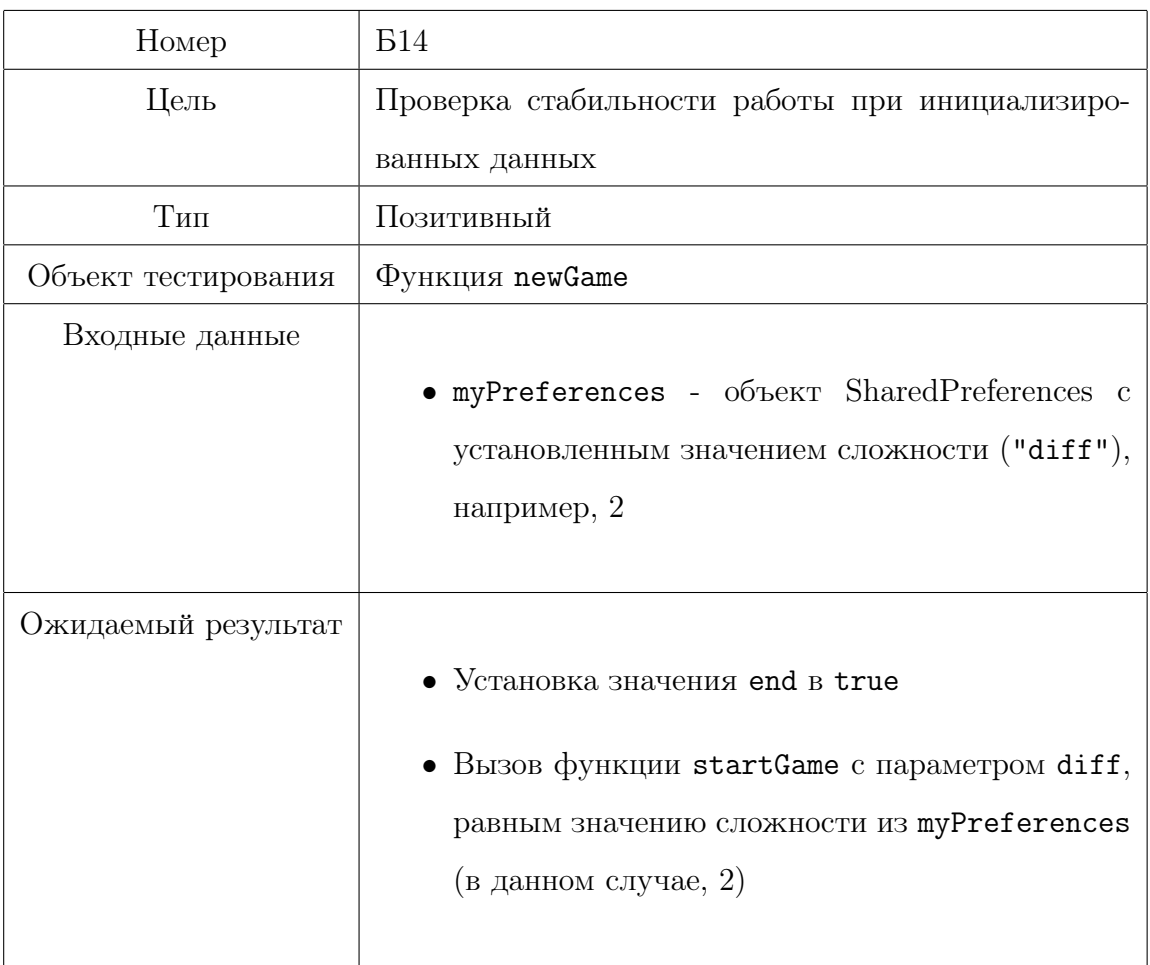

![](_page_23_Picture_129.jpeg)

![](_page_24_Picture_151.jpeg)

![](_page_24_Picture_152.jpeg)

![](_page_25_Picture_133.jpeg)

![](_page_25_Picture_134.jpeg)

![](_page_25_Picture_135.jpeg)

![](_page_26_Picture_85.jpeg)

### 3.1.3 Подсистема прохождения мини-игры

Класс «LineOfNumber»

![](_page_27_Picture_130.jpeg)

![](_page_27_Picture_131.jpeg)

![](_page_28_Picture_4.jpeg)

![](_page_29_Picture_4.jpeg)

![](_page_30_Picture_4.jpeg)

![](_page_31_Picture_4.jpeg)

![](_page_32_Picture_4.jpeg)

![](_page_33_Picture_7.jpeg)

**Класс Pecsesso** 

![](_page_34_Picture_2.jpeg)

![](_page_35_Picture_4.jpeg)

![](_page_36_Picture_135.jpeg)

![](_page_36_Picture_136.jpeg)

![](_page_37_Picture_98.jpeg)

![](_page_37_Picture_99.jpeg)

![](_page_38_Picture_127.jpeg)

![](_page_38_Picture_128.jpeg)

![](_page_39_Picture_130.jpeg)

![](_page_39_Picture_131.jpeg)

![](_page_40_Picture_85.jpeg)

## 3.2 Интеграционное тестирование

В рамках этого приложения взаимодействие между подсистемами происходит в рамках передачи уровня сложности между «подсистемой выбора мини-игры» и «подсистемой генерации мини-игры». Эта зависимость будет тестироваться в рамках интеграционного тестирования.

![](_page_41_Picture_69.jpeg)

![](_page_42_Picture_68.jpeg)

![](_page_43_Picture_68.jpeg)

## 3.3 Аттестационное тестирование

![](_page_45_Picture_72.jpeg)

![](_page_46_Picture_72.jpeg)

![](_page_47_Picture_111.jpeg)

![](_page_47_Picture_112.jpeg)

![](_page_48_Picture_78.jpeg)

![](_page_49_Picture_75.jpeg)

![](_page_50_Picture_78.jpeg)

![](_page_51_Picture_75.jpeg)

![](_page_52_Picture_80.jpeg)

![](_page_52_Picture_81.jpeg)

## 3.4 Нагрузочное тестирование

![](_page_53_Picture_79.jpeg)

![](_page_53_Picture_80.jpeg)

## Примеры тестов

#### $4.1$ Блочный тест Б23

```
fun testStartTimer() = runBlocking {
    // Подготовка тестовых данных
    logicLON.end = falselogicLON.time = 0// Установка поведения мока
    Mockito.'when'(mockHandler.postDelayed(Mockito.any(),Mockito.anyLong())).then{
        (it.arguments[0] as Runnable).run()
        null\mathcal{F}// Запуск тестируемого метода
    logicLON.startTimer()
    // Ждем, чтобы таймер мог увеличиться
    delay(1100)// Проверки
    assertTrue(logicLON.timer >= 1)
```
// Завершение работы таймера

```
logicLON.end = true
    // Ждем, чтобы убедиться, что таймер больше не увеличивается
    val initialTimerValue = logicLON.timer
    delay(1100)
    assertEquals(initialTimerValue, logicLON.timer)
}
```
### 4.2 Интеграционный тест И1

```
@RunWith(AndroidJUnit4::class)
class TrainingActivityTest {
```
@Rule

@JvmField

val activityTestRule = ActivityTestRule(TrainingActivity::class.java)

@Test

```
fun testDifficultyTransferToLineOfNumber() {
   // Выполняем действия, симулирующие взаимодействие пользователя с приложением
   onView(withId(R.id.spinnerGame)).perform(click())
   onData(allOf('is'(instanceOf(String::class.java)), 'is'("Числовой ряд")))
        .perform(click())
```

```
onView(withId(R.id.diff)).perform(click())
onData(allOf('is'(instanceOf(String::class.java)), 'is'("1")))
    .perform(click())
```
onView(withId(R.id.playButton)).perform(click())

// Проверяем, был ли создан экземпляр LineOfNumber с правильным уровнем сложнос intended(allOf(

```
hasComponent(LineOfNumber::class.java.name),
hasExtra(LineOfNumber.EXTRA_DIFFICULTY, 1)
```
 $)$  )  $\}$  $\}$ 

# Покрытие кода тестами

Встроенный в ndroidStudio инструмент coverage оценивает покрытие кода тестами в 78%. Тестами не были покрыты генераторы экземпляров классов и главное меню.

# Журнал тестирования

![](_page_59_Picture_295.jpeg)

![](_page_60_Picture_193.jpeg)

# Журнал ошибок

![](_page_61_Picture_52.jpeg)

![](_page_62_Picture_49.jpeg)

## Результаты тестирования

В рамках дисциплины «Верификация программного обеспечения» были протестированы функциональные возможности программной системы «Развивариум», а именно: приложения для тренировки и развития умственных способностей на языке программирования Kotlin, в среде разработки Android Studio. На этапах модульного и интеграционного тестирования, проводимого посредством автоматизированного тестирования, не было выявлено критических ошибок в функционировании рассмотренных методов системы. На этапе аттестационного тестирования, проводимого посредством ручного тестирования, критические ошибки также выявлены не были. На этапе тестирования безопасности, проводимого посредством автоматизированного тестирования, не было выявлено ошибок, связанных с возможностью нарушения информационной целостности приложения. Таким образом, информационная система «Развивариум» успешно прошла тестирование.